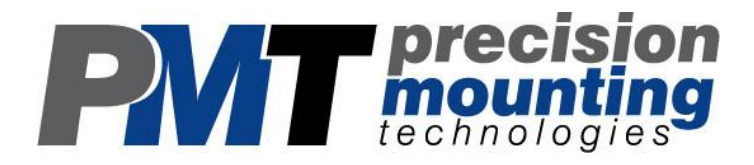

# TrimLine Vehicle Dock For Panasonic CF-31 Toughbook Computers

# User Guide

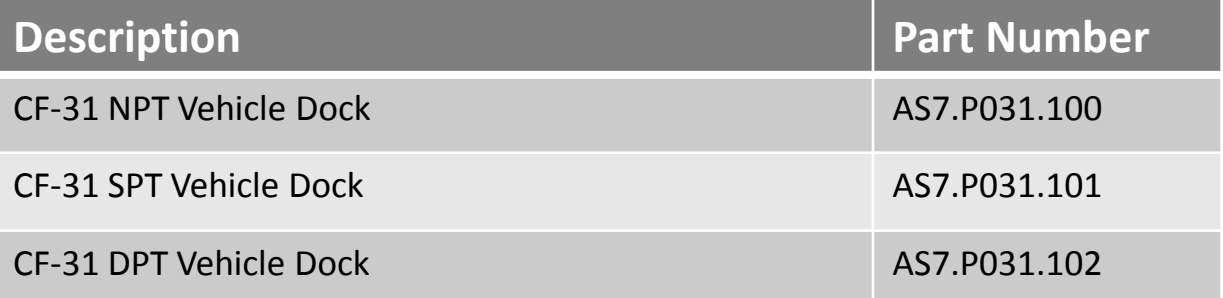

www.precisionmounts.com

## Description of Parts and Layout

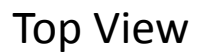

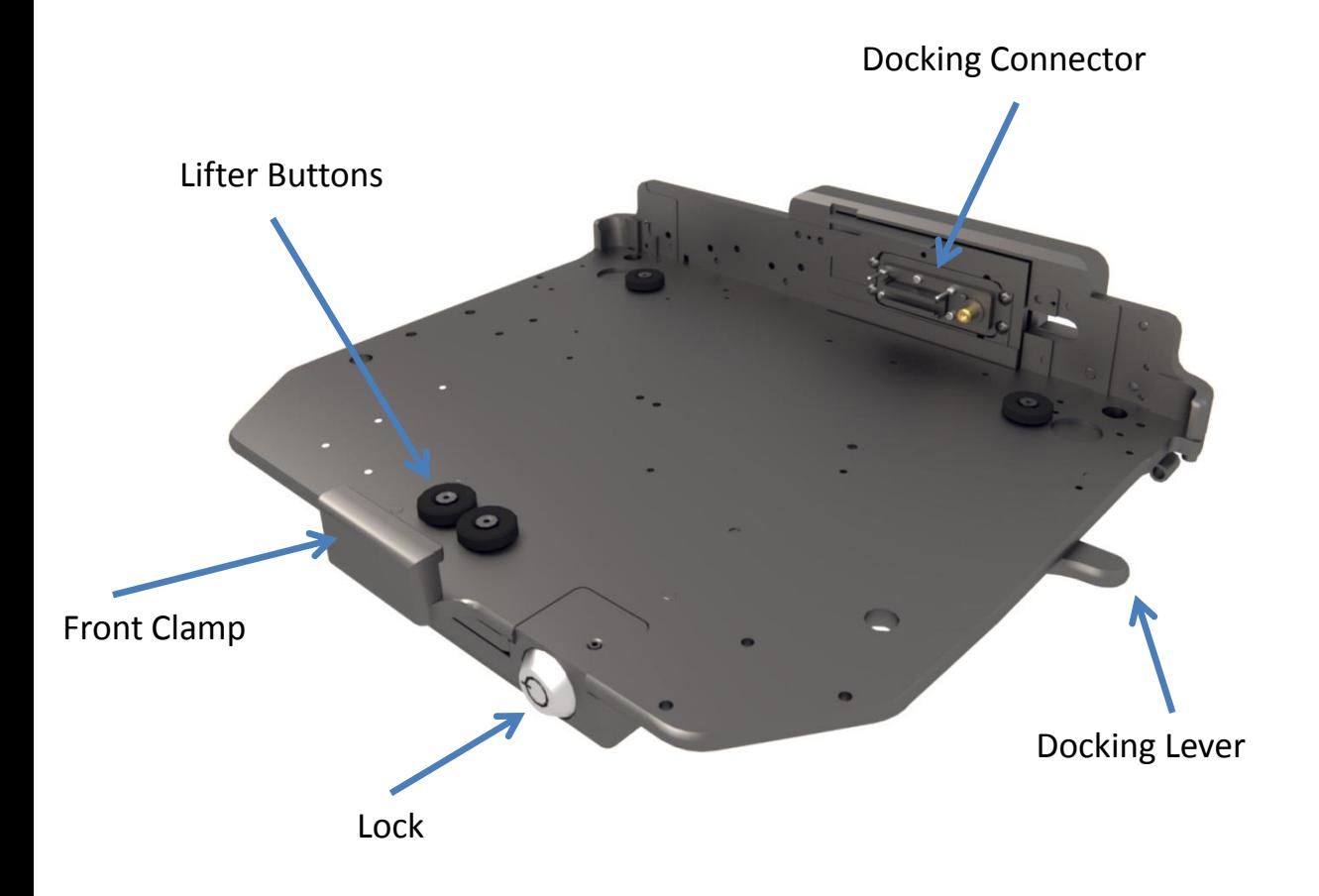

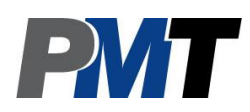

## Description of Parts Continued

#### Bottom View

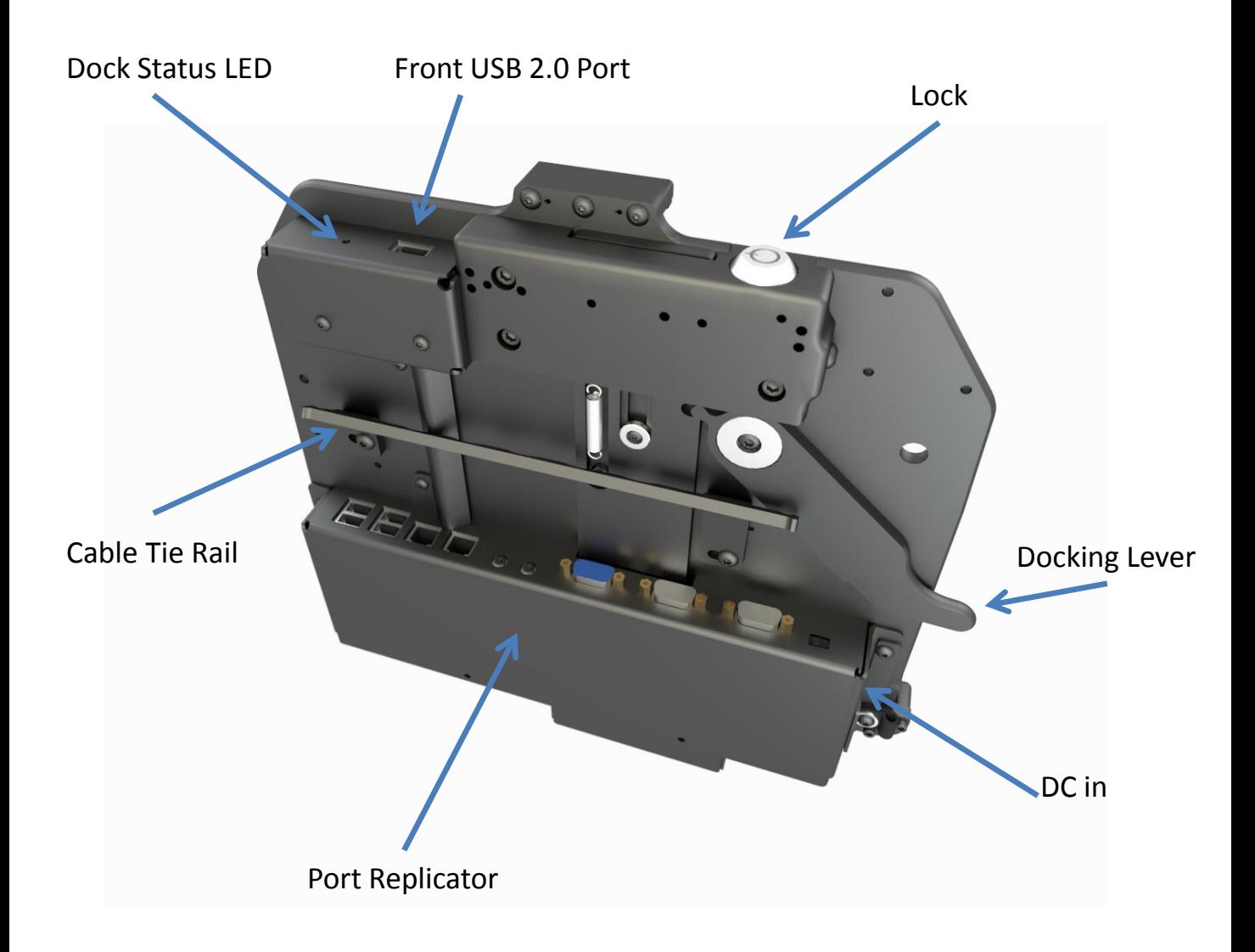

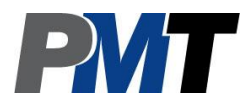

### Description of Parts Continued

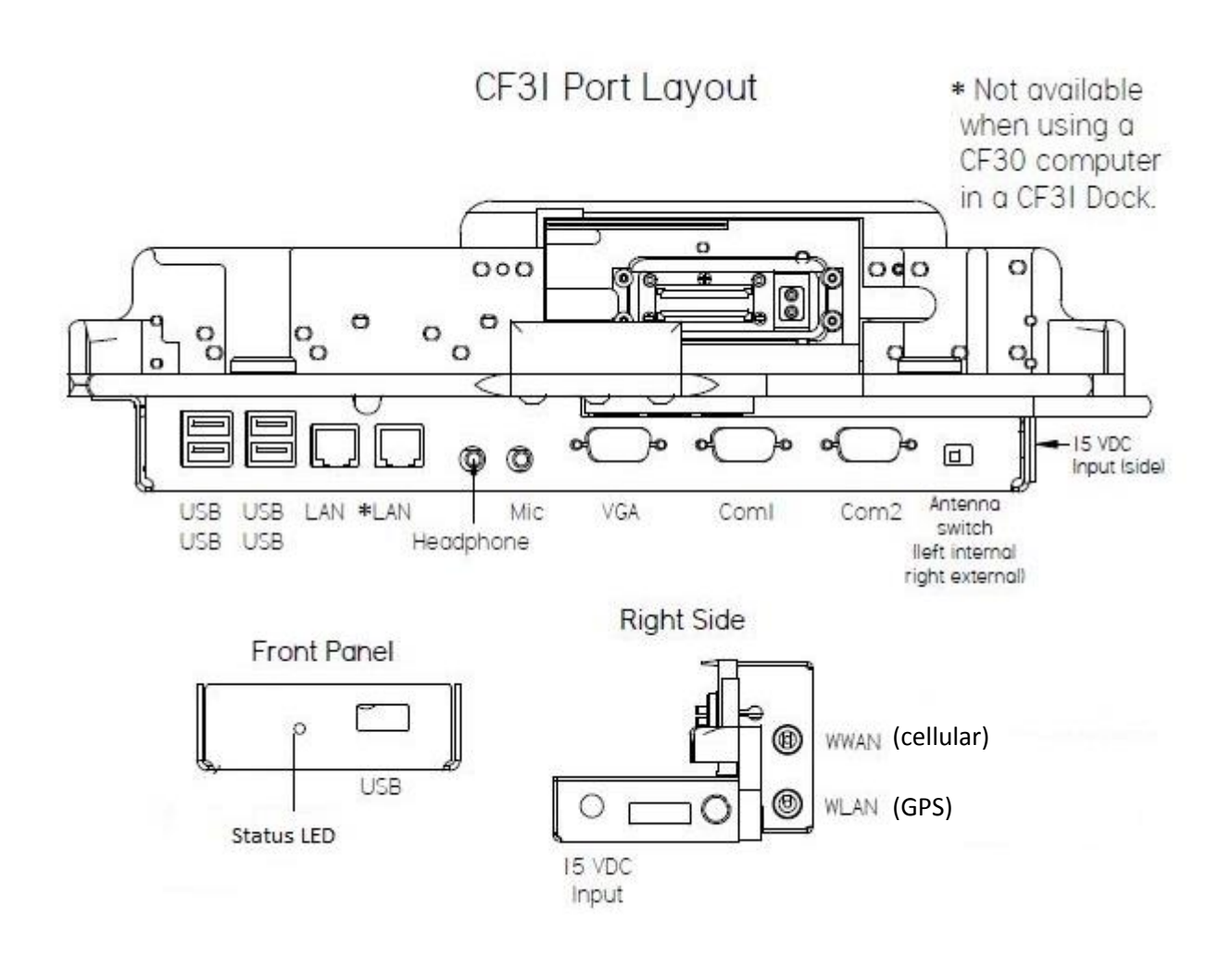

#### Status LED info:

Green – Computer docked, all ports ready Orange – USB and LAN ports are not functioning, or external power not connected Red – Computer is not supported or no connection made Blinking Red – Firmware error

No Light – Computer not docked or turned off, standby or sleep mode

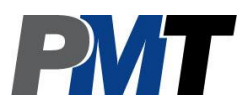

#### Docking the Computer

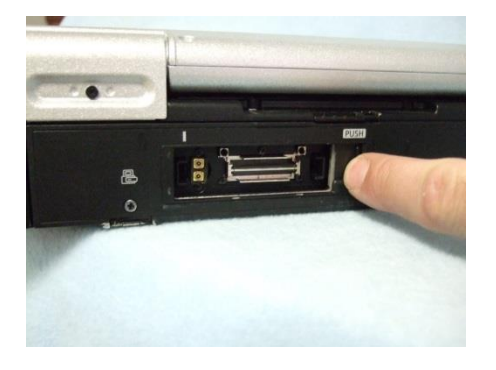

Step 1: Ensure rear connector cover is open on the back of the CF-31 computer

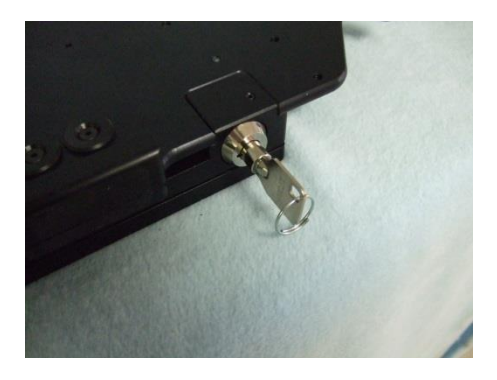

Step 2: Insert key and turn 90 degrees counterclockwise

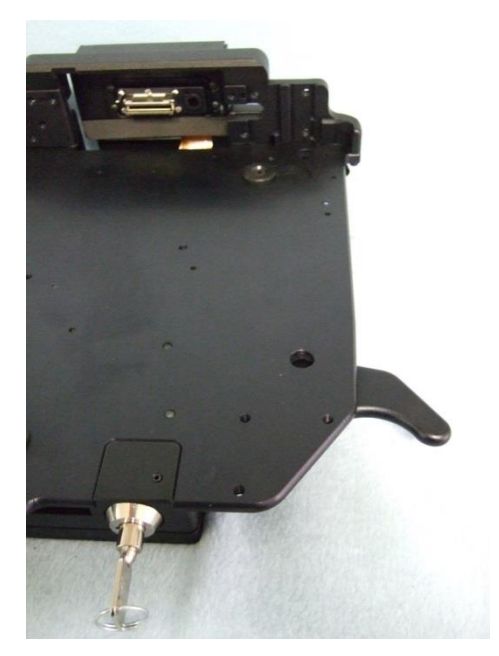

#### Step 3:

The docking lever will spring forward, and the docking connector will retract. Do not proceed with docking the computer until this step is complete

### Docking the Computer Continued

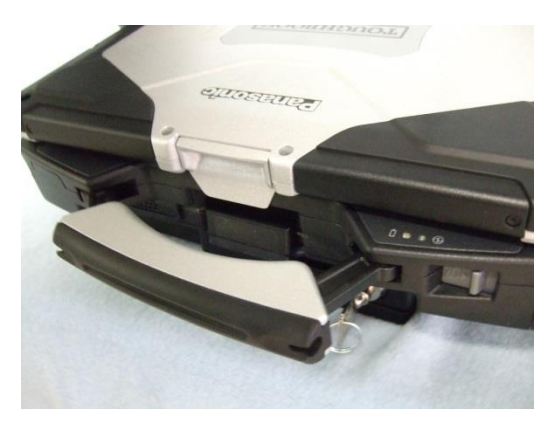

Step 4: Insert laptop front first into the front clamp of the docking station

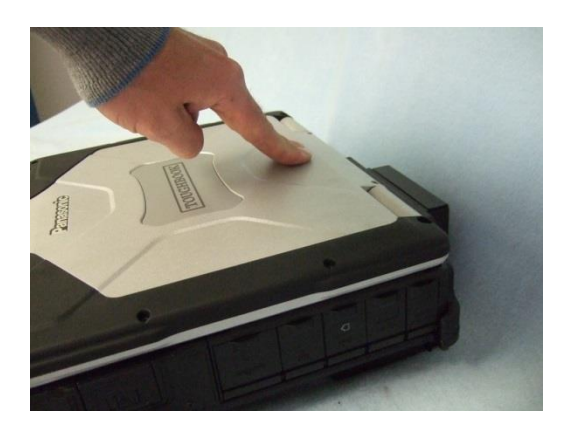

Step 5: Ensure rear of the computer is completely seated by pressing down on the computer

#### Docking the Computer Continued

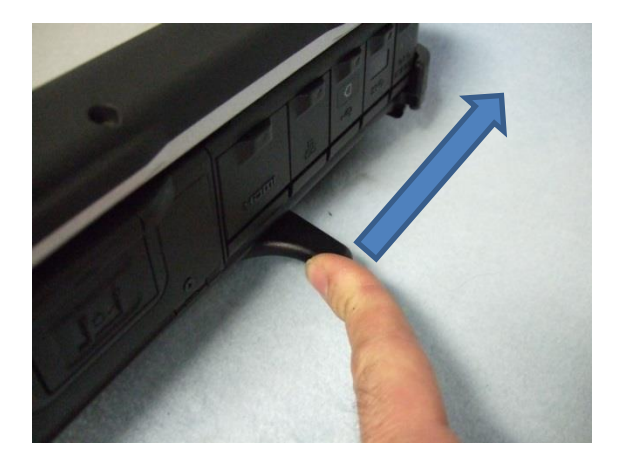

Step 6: Push the docking lever rearward towards the back of the computer

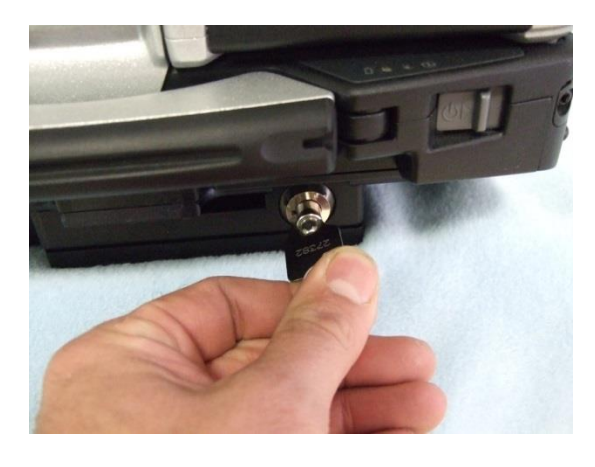

Step 7:

While holding the docking lever back, turn the key 90 degrees clockwise and remove the key

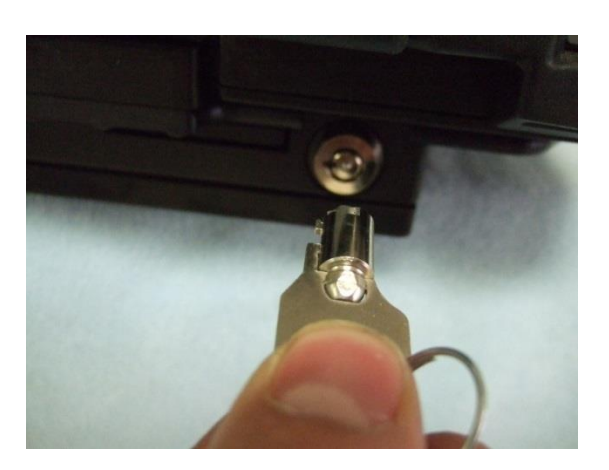

The docking station and computer are now fully secured and functional

### Removing the Computer From the Docking Station

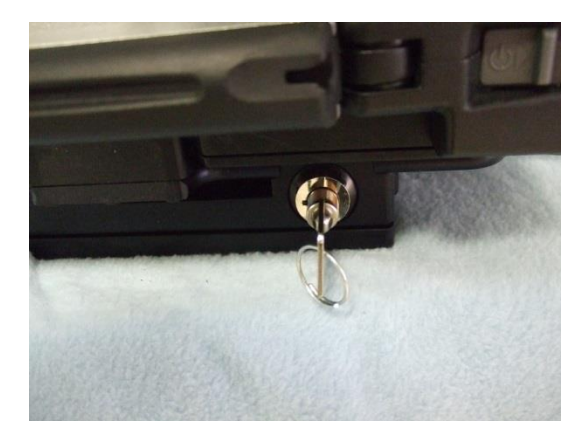

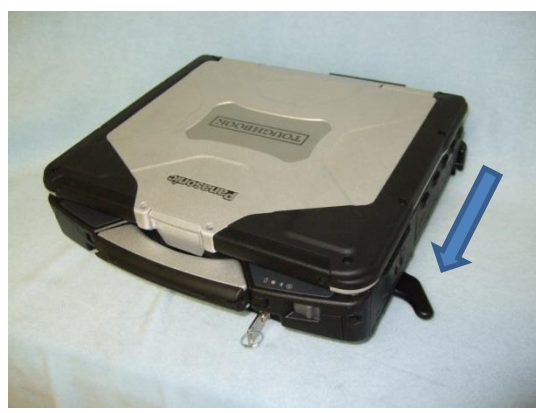

#### Step 1:

Insert key and rotate 90 degrees counter clockwise. The docking lever will spring forward, and the docking connector will disengage from the computer.

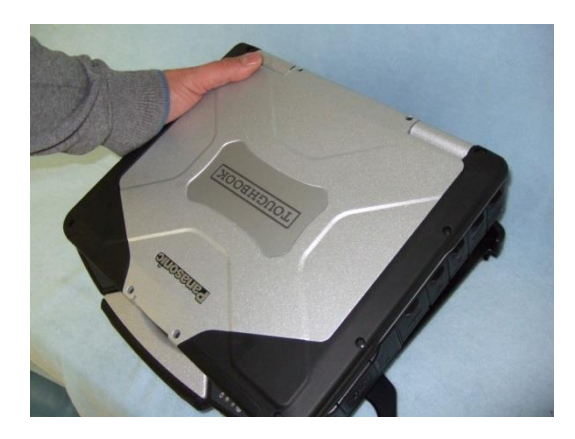

#### Step 2:

Remove the computer by lifting up from the rear of the laptop, and sliding it out of the dock

### Removing the Computer From the Docking Station Continued

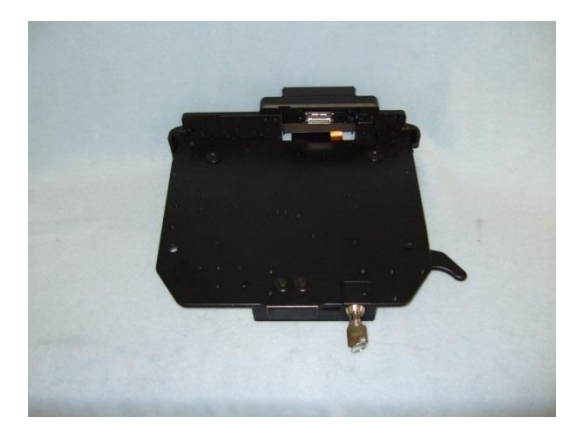

It is now possible to remove the key from the dock while leaving the dock in it's "open" configuration. This protects the docking connector from possible damage, and allows for easy re-docking

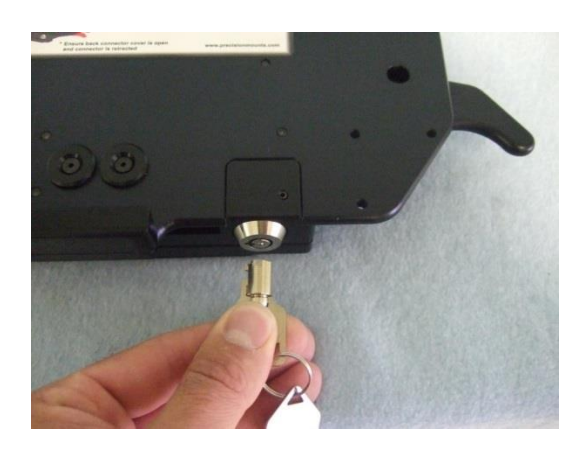

Step 3: Rotate the key 90 degrees clockwise until it stops, and remove the key

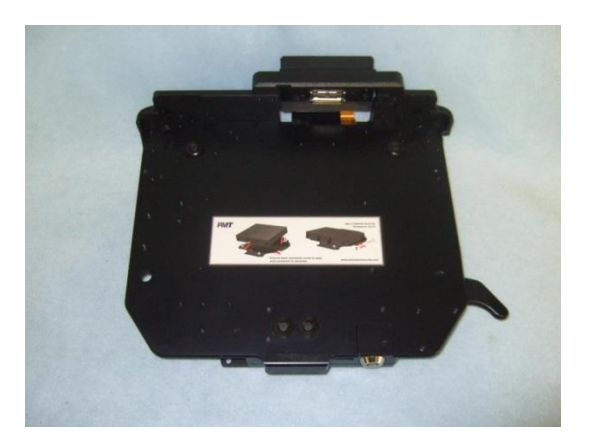

#### Step 4:

The dock is now in it's "open" configuration. To re-dock, simply insert laptop, and slide docking lever forward until it clicks. The laptop is now secure without the need for re-inserting the key

### Wiring/Cable Management

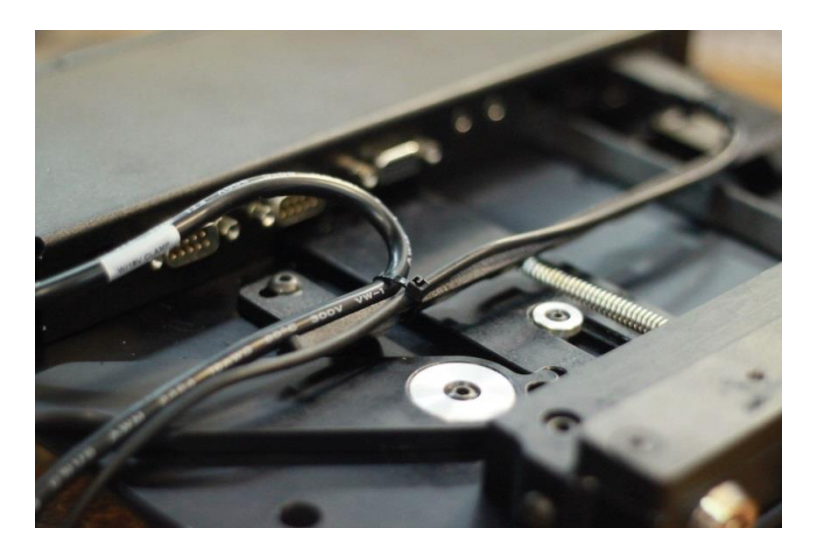

Connect all cables securely to dock connections, and use tie straps to secure cables to the cable tie rail. Ensure to leave enough slack in wires exiting dock so that any positioning adjustments will not strain the cables or connections. Use tie straps to secure opposite cable ends to another location in the vehicle.

#### Wiring Tip:

PMT does not recommend relying on a cigarette socket adaptor for powering vehicle docks. We recommend hard wiring using a good clean ground direct from the vehicle battery (-) post, and (+) supply from a fused 12v location also directly from the vehicle battery. All peripherals connecting to the docking station should get power and ground from the same location as the dock.

Visit [www.precisionmounts.com/installation-instructions.html](http://www.precisionmounts.com/installation-instructions.html) for a copy of our general wiring and troubleshooting guide

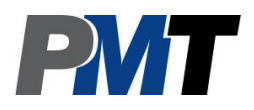

## Mounting

Once all cables and connections are made to the docking station, connect the interface plate to the dock using the supplied  $#10-24 \times \frac{1}{2}$  hardware. Depending on the mounting infrastructure you are attaching to, you may need to attach the interface plate to the mount first, then place the dock on top of the plate and secure the dock to the plate.

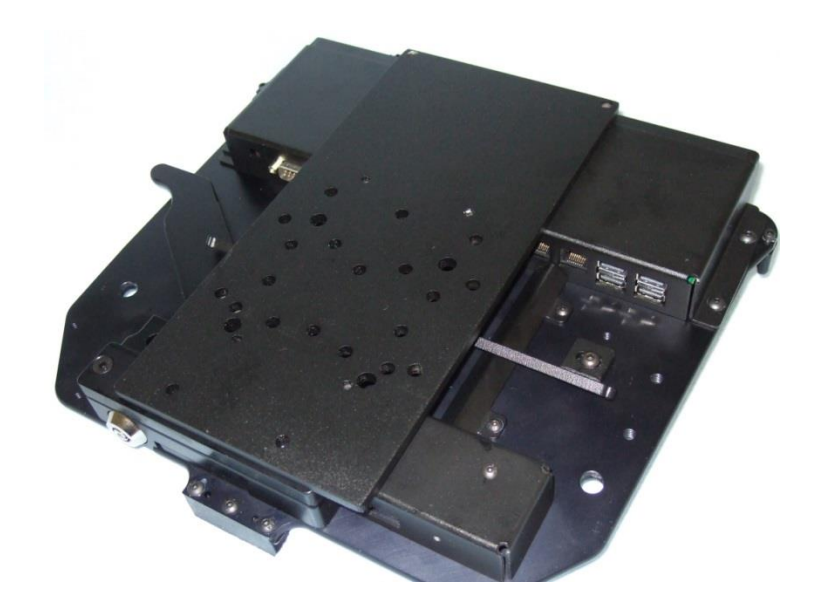

The universal interface plate pictured above has many of the common mounting hole patterns for mounts on the market today. Contacts us to learn more about the many other mounting options available.

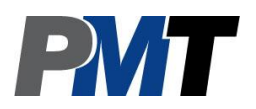

For more info visit: [www.precisionmounts.com](http://www.precisionmounts.com/) Or call us at 1-888-869-7652 info@precisionmounts.com